# **Mastertestplan**

# **TextureSync**

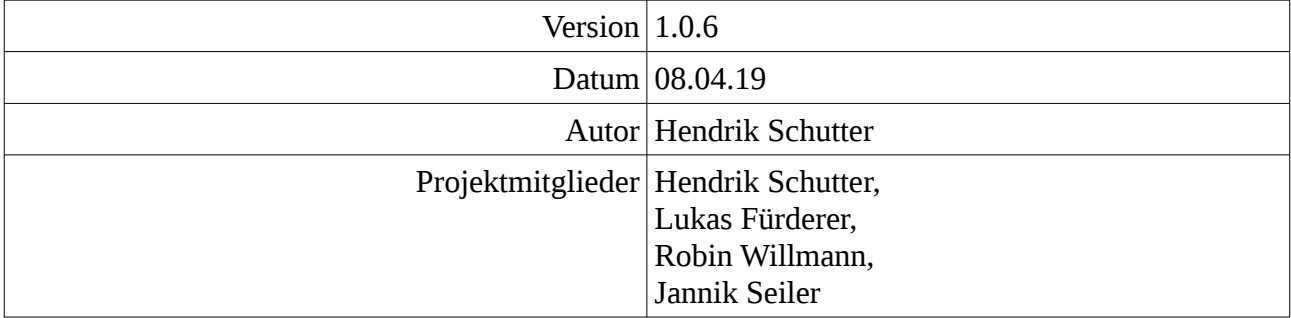

# **Inhaltsverzeichnis**

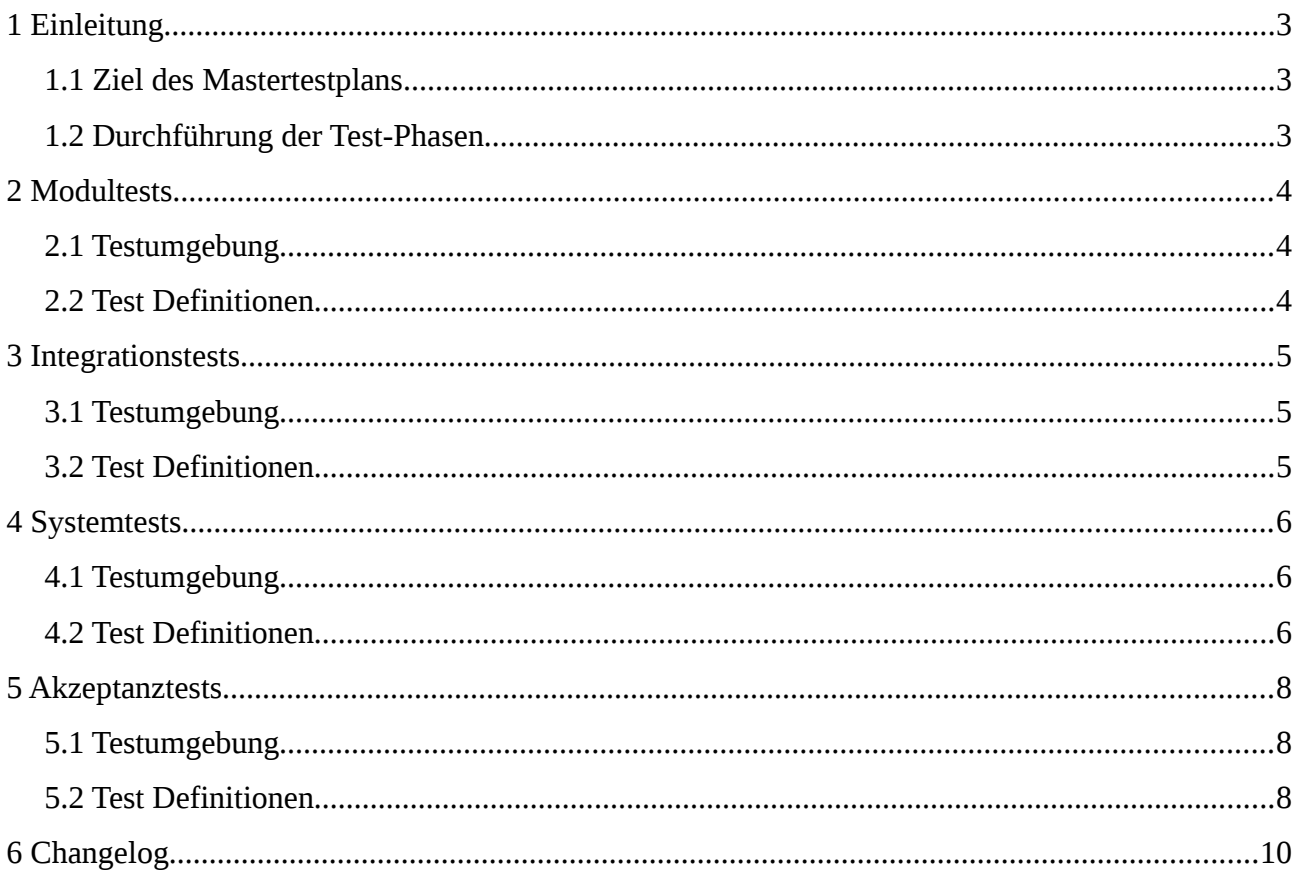

# <span id="page-2-0"></span>**1 Einleitung**

### <span id="page-2-2"></span>**1.1 Ziel des Mastertestplans**

Das Ziel des Mastertestplans ist es, die einzelnen Test-Phasen zu definieren und zu kontrollieren.

In den Tests des Mastertestplans werden die Voraussetzungen und die Durchführung der Tests beschrieben.

Die einzelnen Testpläne (Modultest, Integrationstest, Systemtest und Akzeptanztest) werden aus dem Mastertestplan abgeleitet. In den einzelnen Testplänen werden auch die Ergebnisse festgehalten. Im Mastertestplan nur die erwarteten Ergebnisse.

#### <span id="page-2-1"></span>**1.2 Durchführung der Test-Phasen**

Die Test-Phasen werden nacheinander durchgeführt. Bei einem fehlgeschlagenen Test und der Änderung im Code werden die zuvor durchgeführten Phasen bei relevanten Tests wiederholt. Bei kritischen Änderungen werden alle Tests wiederholt.

Die Reihenfolge der Tests ist im V-Modell beschrieben.

Bei erfolgreichem Abschluss aller Tests einer Test-Phase wird diese als komplett angesehen und die nächste Phase beginnt.

# <span id="page-3-1"></span>**2 Modultests**

#### <span id="page-3-0"></span>**2.1 Testumgebung**

Teile der Server- bzw. Client-Software werden nach dem Entwickeln einzeln getestet. Als Testwerkzeuge dienen eigens geschriebene Test-Anwendungen, welche die Module ansprechen und deren Ergebnisse darstellen. Da die Tests direkt am Source-Code in der IDE vorgenommen werden wird mittels White-Box Verfahren getestet.

<span id="page-4-0"></span>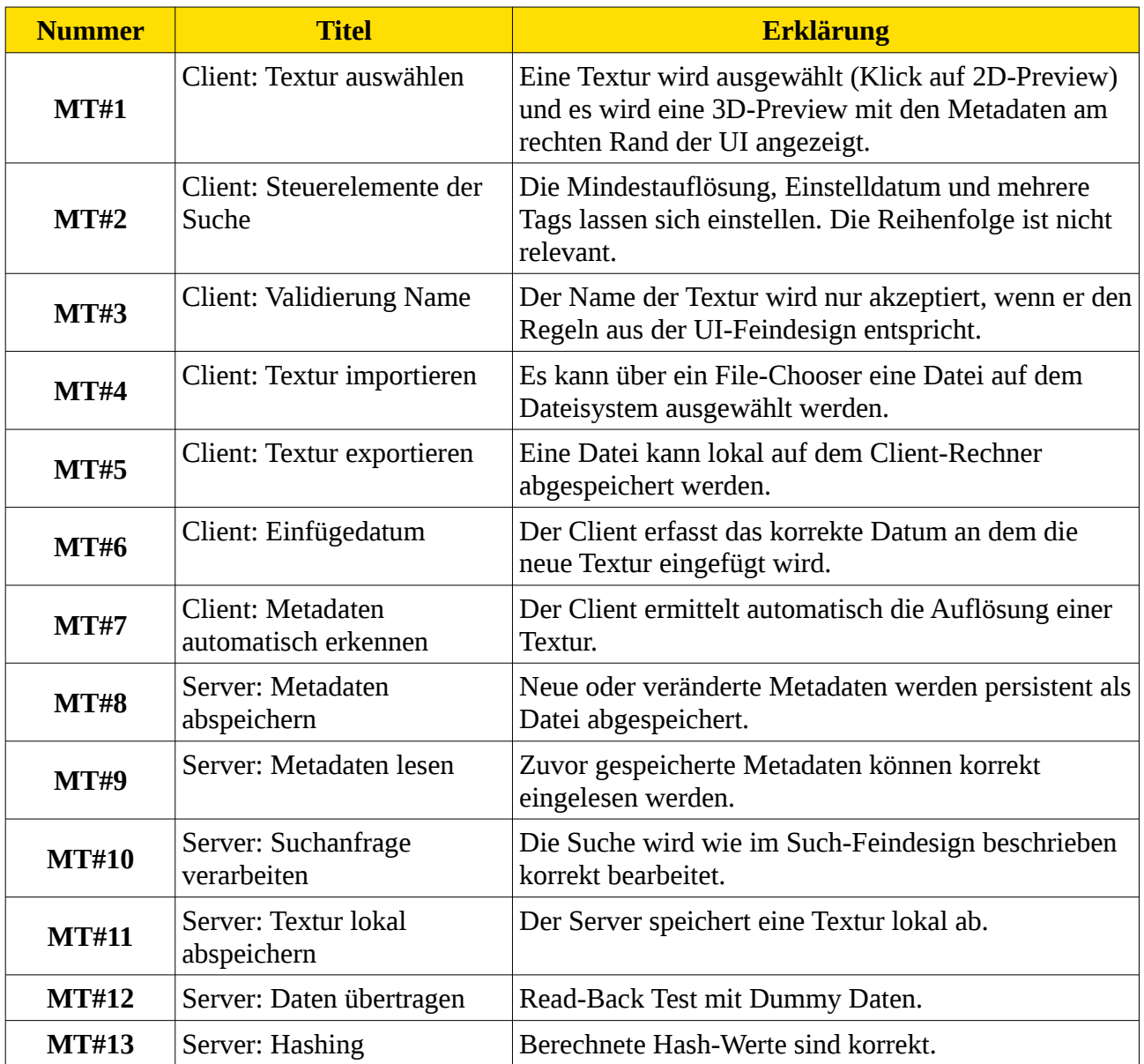

## <span id="page-5-2"></span>**3 Integrationstests**

#### <span id="page-5-1"></span>**3.1 Testumgebung**

Mehrere komplette Arbeitsaufträge für die komplette Software werden getestet. Aus einem bestimmten Ausgangspunkt muss mit den gleichen Interaktionen das gleiche Ergebnis entstehen.

Als Ausgangspunkt werden speziell präparierte Situationen gewählt, welche wiederholt werden können.

Die fehlerfreie Kommunikation innerhalb der Client- und der Server-Software wie auch die Kommunikation des Servers und des Clients werden dadurch verifiziert.

#### <span id="page-5-0"></span>**Nummer Titel Erklärung IT#1** Verbindung aufbauen Ein neu installierter Server und Client müssen eine Verbindung herstellen können. **IT#2** Alle Texturen anzeigen Der Client muss bei einer Suche ohne angegebene Suchkriterien alle Texturen anzeigen. **IT#3** Einstelldatum Eine Textur wird eingefügt. Danach wird manuell das Datum in die Zukunft gesetzt und wieder eine Textur eingefügt. Bei einer Suche mit dem Kriterium des anfänglichen Datums wird nur die erste Textur angezeigt. **IT#4** Textur hinzufügen Es wird eine neue Textur ins System eingefügt. Diese muss von der Server-Software gespeichert und indexiert werden. Bei der nächsten Suchanfrage mit passenden Kriterien wird diese angezeigt. **IT#5** Textur löschen Ein Client löscht eine Textur, diese wird auch auf dem Server gelöscht und kommt bei keinem Suchergebnis mehr vor. **IT#6** Metadaten aktualisieren **Ein Client ändert einen Tag ab und ein weiterer macht** danach eine Suchanfrage mit diesem neuen Tag. Die dazugehörige Textur wird angezeigt. **IT#7** Verbindung schließen Ein verbundener Client schließt die Verbindung und kann diese danach wieder aufbauen.

# <span id="page-6-2"></span>**4 Systemtests**

#### <span id="page-6-1"></span>**4.1 Testumgebung**

Die Musskriterien wie auch die implementierten Wunschkriterien aus dem Pflichtenheft werden einzeln getestet. Dabei werden auf Randbedingungen wie auch auf Fehlerfälle besonders geachtet. Mittels Black-Box-Tests wird dabei der Output der kompletten Software verifiziert.

<span id="page-6-0"></span>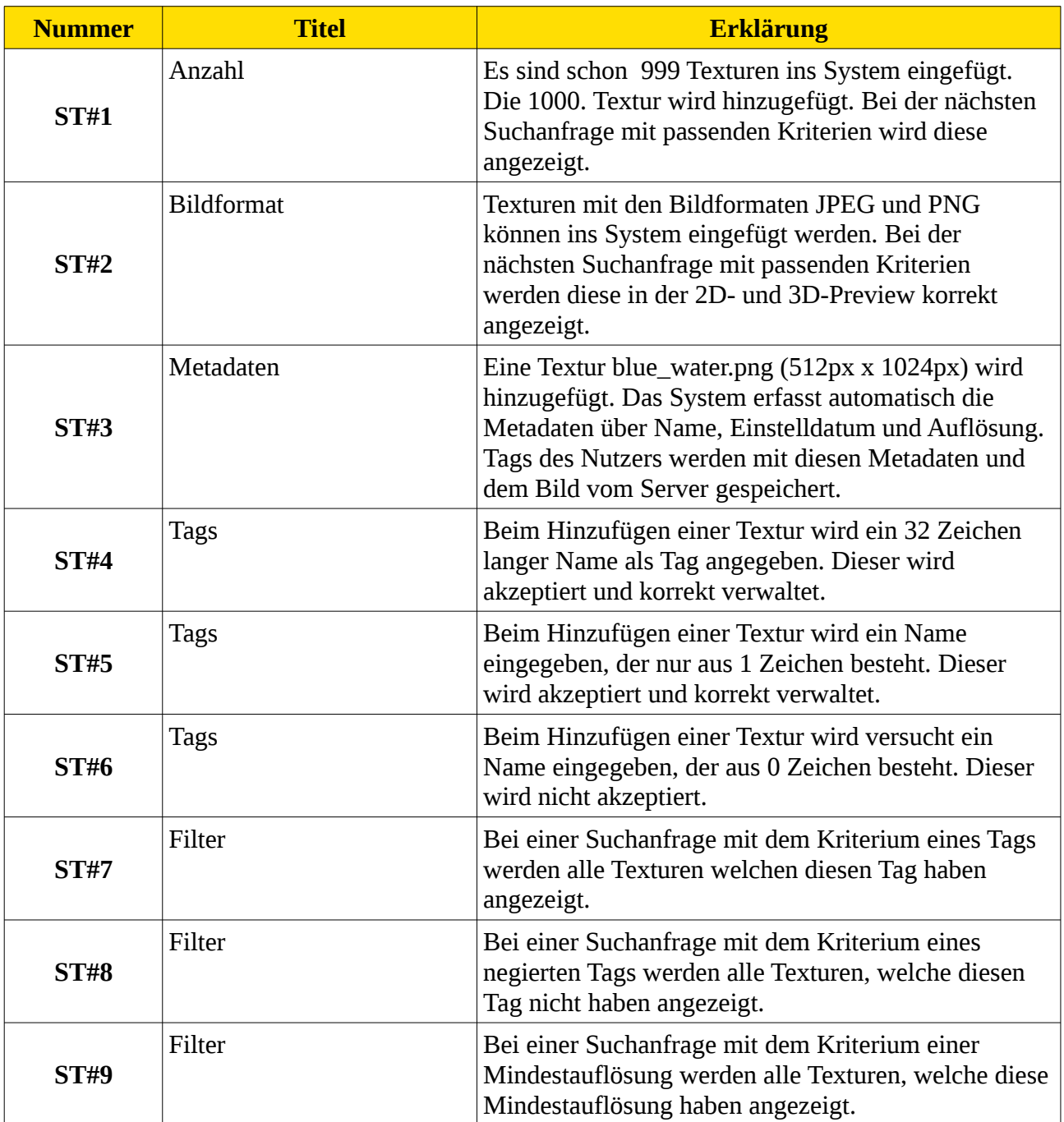

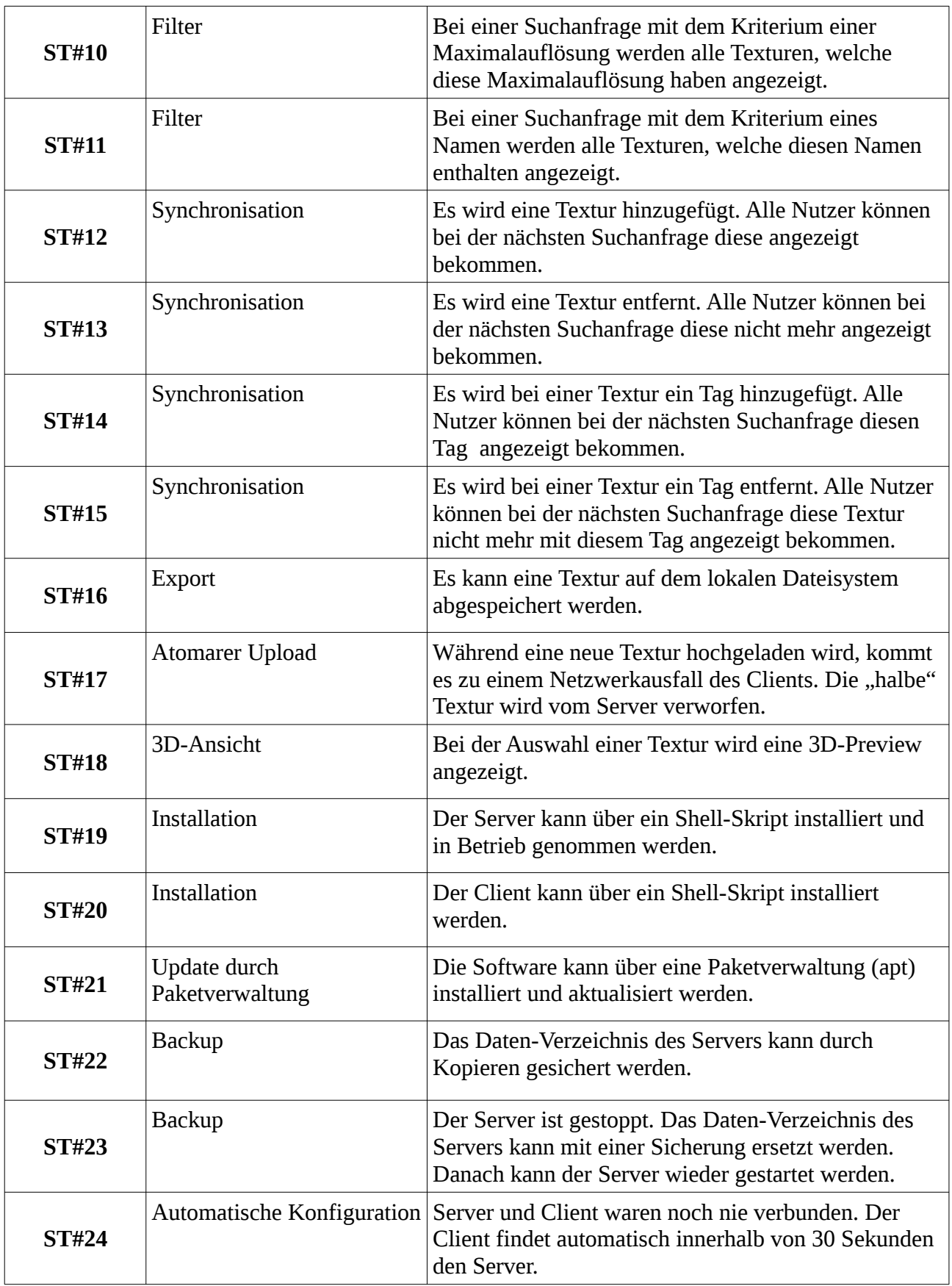

# <span id="page-8-2"></span>**5 Akzeptanztests**

#### <span id="page-8-1"></span>**5.1 Testumgebung**

Als Testumgebung gilt hier wie im Lastenheft angegeben Ubuntu 18.04 (x64) für die Server- wie auch für die Client-Software. Die funktionalen wie auch nicht-funktionalen Anforderungen werden getrennt voneinander getestet. Die User-Stories werden von Endbenutzern durchgeführt.

<span id="page-8-0"></span>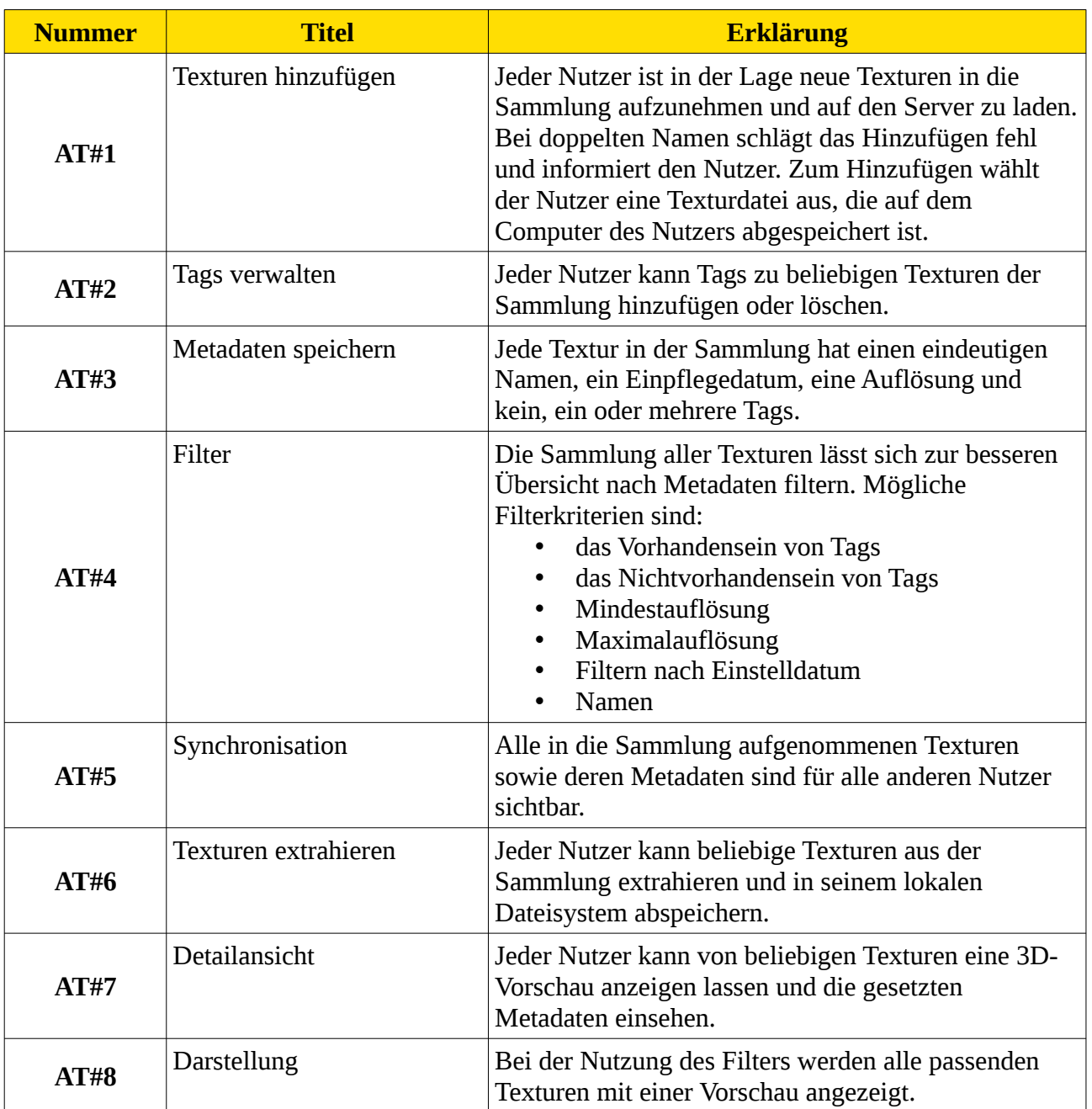

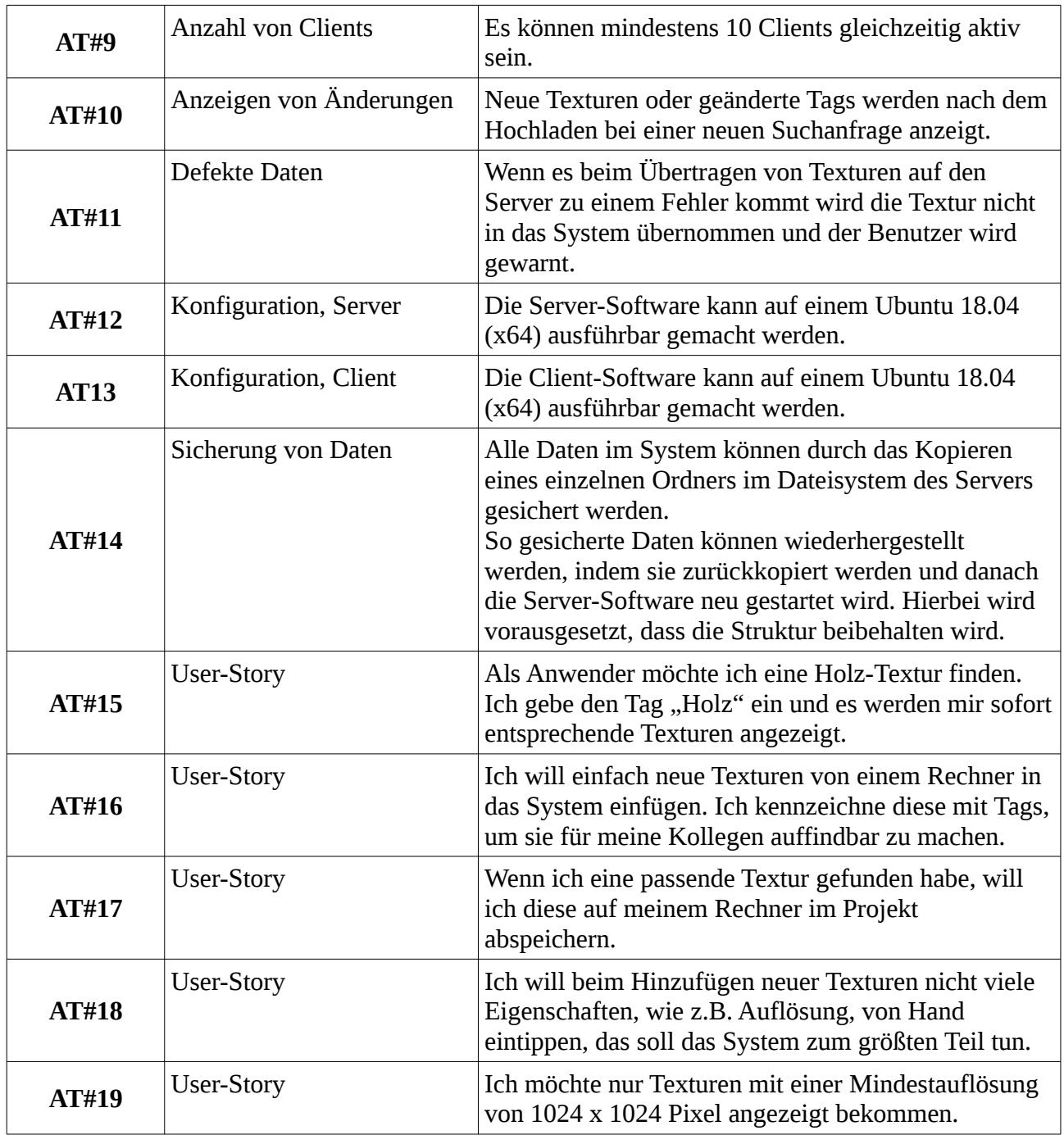

# <span id="page-10-0"></span>**6 Changelog**

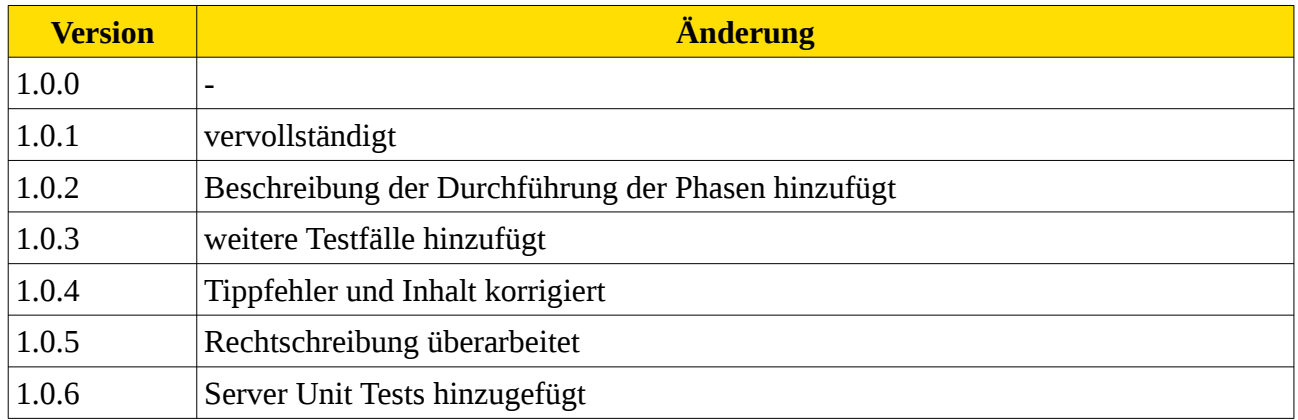